# This Way

ConT<sub>E</sub>Xt magazine #6 MkIV June 2004

A Few Dangerous Features Hans Hagen PRAGMA ADE

## Remark

The features discussed here have a so called global character, i.e. all settings are global by nature. Future releases may introduce (and by default change to) local behaviour. So, don't make your documents depending on local/global behaviour. In most cases you will probably not notice the difference.

# Being negative

The ConTeXT page imposition machinery provides negation because sometimes raster image processors need that feature. In that case negation is applied to the whole page. Within the document stream inverted colors are normally (and best) realized with defining an appropriate color. For special purposes we also provide negation

```
\startcolor[red]\ignorespaces
   \input ward
    \startnegative\ignorespaces
        \input ward
        \startpositive\ignorespaces
            \input ward
        \removeunwantedspaces\stoppositive
        \input ward
   \removeunwantedspaces\stopnegative
   \input ward
\removeunwantedspaces\stopcolor
```

The Earth, as a habitat for animal life, is in old age and has a fatal illness. Several, in fact. It would be happening whether humans had ever evolved or not. But our presence is like the effect of an old-age patient who smokes many packs of cigarettes per day — and we humans are the cigarettes. The Earth, as a habitat for animal life, is in old age and has a fatal illness. Several, in fact. It would be happening whether humans had ever evolved or not. But our presence is like the effect of an old-age patient who smokes many packs of cigarettes per day — and we humans are the cigarettes. The Earth, as a habitat for animal life, is in old age and has a fatal illness. Several, in fact. It would be happening whether humans had ever evolved or not. But our presence is like the effect of an old-age patient who smokes many packs of cigarettes per day — and we humans are the cigarettes. The Earth, as a habitat for animal life, is in old age and has a fatal illness. Several, in fact. It would be happening whether humans had ever evolved or not. But our presence is like the effect of an old-age patient who smokes many packs of cigarettes per day — and we humans are the cigarettes. The Earth, as a habitat for animal life, is in old age and has a fatal illness. Several, in fact. It would be happening whether humans had ever evolved or not. But our presence is like the effect of an old-age patient who smokes many packs of cigarettes per day — and we humans are the cigarettes.

We can also apply negation to graphic, but the result may not be what we expect. While writing this document figure 1 negates well when view in Ghostscript but Acrobat 6 shows a strange vertical line pattern.

```
\startcombination
 {\startpositive
     \externalfigure[hacker.jpg][width=4cm]%
  \stoppositive}
  {normal}
  {\startnegative
     \externalfigure[hacker.jpg][width=4cm]%
  \stopnegative}
  {negative}
\stopcombination
```

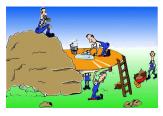

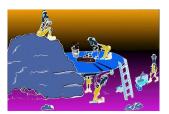

normal

negative

Figure 1 Negation of graphics.

# Font effects

Another bag of tricks concerns font effects. As with negation and the to be discussed overprint these are implemented using the ConTeXt (still experimental) feature handler, but this time we don't provide direct commands. Instead we use arguments to control the effects.

In this paragraph we have \starteffect[hidden]hidden a piece of text\stopeffect. How useful this feature is depends on the kind of documents you make. An alternative is to put the text in a viewer layer (\starteffect[hidden]as provided by \PDF\stopeffect) that is hidden, but since that feature is not widely available the effects approach is safer.

In this paragraph we have . How useful this feature is depends on the kind of documents you make. An alternative is to put the text in a viewer layer ) that is hidden, but since that feature is not widely available the effects approach is safer.

More interesting is changing the way a font is rendered. An outline version is rendered with the outer effect.

\bf \starteffect[outer]\input ward \stopeffect \par

The Earth, as a habitat for animal life, is in old age and has a fatal illness. Several, in fact. It would be happening whether humans had ever evolved or not. But our presence is like the effect of an old-age patient who smokes many packs of cigarettes per day — and we humans are the cigarettes.

The inner effect is the normal one so there is no reason to show it here. The both option combines the two resulting in an extra bold version.

\bf \starteffect[both]\input ward \stopeffect \par

The Earth, as a habitat for animal life, is in old age and has a fatal illness. Several, in fact. It would be happening whether humans had ever evolved or not. But our presence is like the effect of an old-age patient who smokes many packs of cigarettes per day — and we humans are the cigarettes.

You can influence the linewidth as is demonstrated in the following example:

\setupeffect[outer][rulethickness=.8pt] \bfd \starteffect[outer]Bigger is Beautiful\stopeffect

# Bigger is Beautiful

Speaking of 2004, in ConTeXt (read: TeX) intercharacter spacing can only be achieved by macro processing. The next method works well, but you need to manipulate the \hsize yourself, since the typesetting engine is unaware of this backend manipulation.

\setupeffect[both][stretch=2] \setupalign[right] \dontleavehmode \hsize=.6\hsize \bf \starteffect[both]\input ward \stopeffect \par

The Earth, as a habitat for animal life, is in old age and has a fatal illness. Several, in fact. It would be happening whether humans had ever evolved or not. But our presence is like the effect of an old-age patient who smokes many packs of cigarettes per day — and we humans are the cigarettes.

The normal (or inner) alternative looks as follows:

\setupeffect[normal][stretch=2] \setupalign[right] \dontleavehmode \hsize=.6\hsize \bf \starteffect[normal]\input ward \stopeffect \par

The Earth, as a habitat for animal life, is in old age and has a fatal illness. Several, in fact. It

would be happening whether humans had ever evolved or not. But our presence is like the effect of an old-age patient who smokes many packs of cigarettes per day — and we humans are the cigarettes.

# Overprint and knockout

Another feature that should be used with care is overprint. Normally a raster image processor will knock out colored areas under colored text or areas on top. This works well when the printing engine (or press) is able to precisely align the color plates. If not, you will get artifacts that show up as follows (often such effects occur in newspapers and cheap magazines):

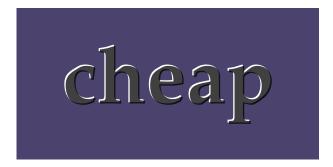

On the one hand we get white spots and depending on how well the ink covers, we can get darker spots as well. In such cases it's best to overprint the background, which of course only works as expected when the top color is a well covering black. Otherwise we probably may have to compensate the color, which in turn depends on the kind of paper used.

At the document level, you can set the overprint with:

\setupcolors[overprint=yes]

We show a few examples of local usage: a simple application first (figure 2):

```
[background=color, backgroundcolor=ocyan,
frame=off,offset=.25cm,strut=no]
{\bfb\setstrut
\startoverprint
\framed
   [background=color, backgroundcolor=omagenta,
   foregroundcolor=oyellow,align={lohi,middle},
   frame=off,width=2.5cm,height=2cm]
   {overprint\\\startknockout knockout \stopknockout}%
\stopoverprint
```

```
\framed
     [background=color, backgroundcolor=omagenta,
      foregroundcolor=oyellow,align={lohi,middle},
      frame=off, width=2.5cm, height=2cm]
     {knockout\\\startoverprint overprint\stopoverprint}}%
We can nest overprint and turn it off as well (figure 2):
\startoverprint
\framed
  [background=color, backgroundcolor=ocyan,
   frame=off,offset=.25cm,strut=no]
  {\bfb\setstrut
   \framed
     [background=color,backgroundcolor=omagenta,
      foregroundcolor=oyellow,align={lohi,middle},
      frame=off, width=2.5cm, height=2cm]
     {overprint\\\startknockout knockout\stopknockout}%
   \startknockout
   \framed
     [background=color, backgroundcolor=omagenta,
      foregroundcolor=oyellow,align={lohi,middle},
      frame=off,width=2.5cm,height=2cm]
     {knockout\\\startoverprint overprint\stopoverprint}%
   \stopknockout}%
\stopoverprint
not visible in overprint preview mode.
\framed
```

Sometimes the overprint preview in Acrobat works better when we apply a gray background (figure 2). We use rather ugly pure смук colors, otherwise the effect is

```
[background=color, backgroundcolor=ogray, backgroundoffset=.25em,
   frame=off,offset=overlay]
  {\getbuffer[a]}
and (figure 2):
\framed
  [background=color,backgroundcolor=ogray,backgroundoffset=.25em,
   frame=off,offset=overlay]
  {\getbuffer[b]}
```

If we look at examples b and d of figure 2) in Acrobat overprint preview mode, we will see that the effect depends on where we apply the overprint settings. As said, these are tricky features and should be used with care and understanding.

6

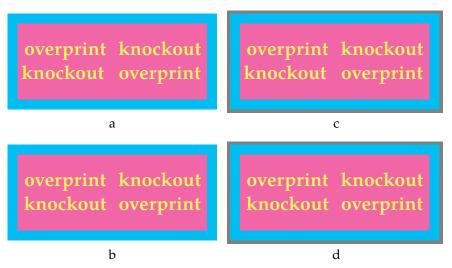

Figure 2 Preview overprint and knockout.

```
% language=uk
% author
           : Hans Hagen
% copyright : PRAGMA ADE & ConTeXt Development Team
          : Creative Commons Attribution ShareAlike 4.0 International
% reference : pragma-ade.nl | contextgarden.net | texlive (related) distributions
           : the ConTeXt distribution
% comment
           : Because this manual is distributed with TeX distributions it comes with a rather
              liberal license. We try to adapt these documents to upgrades in the (sub)systems
%
              that they describe. Using parts of the content otherwise can therefore conflict
              with existing functionality and we cannot be held responsible for that. Many of
              the manuals contain characteristic graphics and personal notes or examples that
              make no sense when used out-of-context.
\usemodule[mag-01,abr-02]
```

### \setupcolors[rgb=no,cmyk=yes]

```
[c=.25,m=.75,y=.75,k=.25]
\definecolor[red]
\definecolor[green]
                        [c=.75, m=.25, y=.75, k=.25]
                        [c=.75, m=.75, y=.25, k=.25]
\definecolor[blue]
                        [c=.25,m=.75,y=.75,k=.25,t=.5,a=1]
\definecolor[tred]
\definecolor[tgreen]
                        [c=.75,m=.25,y=.75,k=.25,t=.5,a=1]
\definecolor[tblue]
                        [c=.75,m=.75,y=.25,k=.25,t=.5,a=1]
                        [s=0,t=.75,a=1]
\definecolor[tblack]
\definecolor[ocyan]
                        [c=.75]
\definecolor[omagenta] [m=.75]
\definecolor[oyellow] [y=.75]
\definecolor[ogray]
                        [s=.5]
```

### \startbuffer[abstract]

Occasionally we experiment a bit with (\PDF) features that are useful but at the same time dangerous when applied uncontrolled. In the process of cleaning up some files in my source tree and triggered by a discussion about overprint I decided to move some of that code into the kernel. You are warned!

### \stopbuffer

### \startdocument

```
[title={A Few Dangerous Features},
author=Hans Hagen.
affiliation=PRAGMA ADE,
date=June 2004.
number=6 \MKIV]
```

### \subject{Remark}

The features discussed here have a so called global character, i.e. all settings are global by nature. Future releases may introduce (and by default change to) local behaviour. So, don't make your documents depending on local/global behaviour. In most cases you will probably not notice the difference.

### \subject{Being negative}

The \CONTEXT\ page imposition machinery provides negation because sometimes raster image processors need that feature. In that case negation is applied to the whole page. Within the document stream inverted colors are normally (and best) realized with defining an appropriate color. For special purposes we also provide negation

```
\startbuffer
\startcolor[red]\ignorespaces
    \input ward
    \startnegative\ignorespaces
       \input ward
       \startpositive\ignorespaces
            \input ward
       \removeunwantedspaces\stoppositive
       \input ward
    \removeunwantedspaces\stopnegative
    \input ward
\removeunwantedspaces\stopcolor
\stopbuffer
\typebuffer \getbuffer
We can also apply negation to graphic, but the result may not be what we expect.
While writing this document \in {figure} [fig:negated] negates well when view in
\GHOSTSCRIPT\ but \ACROBAT~6 shows a strange vertical line pattern.
\startbuffer
\startcombination
  {\startpositive
     \externalfigure[hacker.jpg][width=4cm]%
   \stoppositive}
  {normal}
  {\startnegative
     \externalfigure[hacker.jpg][width=4cm]%
   \stopnegative}
  {negative}
\stopcombination
\stopbuffer
\typebuffer
\placefigure
  [here] [fig:negated]
  {Negation of graphics.}
  {\getbuffer}
\subject{Font effects}
Another bag of tricks concerns font effects. As with negation and the to be
discussed overprint these are implemented using the \CONTEXT\ (still
experimental) feature handler, but this time we don't provide direct commands.
Instead we use arguments to control the effects.
\startbuffer
In this paragraph we have \starteffect[hidden]hidden a piece of
text\stopeffect. How useful this feature is depends on the kind
of documents you make. An alternative is to put the text in a
that is hidden, but since that feature is not widely available
the effects approach is safer.
\stopbuffer
\typebuffer \getbuffer
More interesting is changing the way a font is rendered. An outline version is
rendered with the \type {outer} effect.
```

```
\startbuffer
\bf \starteffect[outer]\input ward \stopeffect \par
\stopbuffer
\typebuffer \start \getbuffer \stop
The \type {inner} effect is the normal one so there is no reason to show it here.
The \type {both} option combines the two resulting in an extra bold version.
\bf \starteffect[both]\input ward \stopeffect \par
\stopbuffer
\typebuffer \start \getbuffer \stop
You can influence the linewidth as is demonstrated in the following example:
\startbuffer
\setupeffect[outer][rulethickness=.8pt]
\bfd \starteffect[outer]Bigger is Beautiful\stopeffect
\stopbuffer
\typebuffer \start \getbuffer \stop
Speaking of 2004, in \CONTEXT\ (read: \TEX) intercharacter spacing can only be
achieved by macro processing. The next method works well, but you need to
manipulate the \type {\hsize} yourself, since the typesetting engine is unaware
of this backend manipulation.
\startbuffer
\setupeffect[both][stretch=2]
\setupalign[right]
\dontleavehmode \hsize=.6\hsize
\bf \starteffect[both]\input ward \stopeffect \par
\stopbuffer
\typebuffer \start \getbuffer \stop
The \type {normal} (or \type {inner}) alternative looks as follows:
\startbuffer
\setupeffect[normal][stretch=2]
\setupalign[right]
\dontleavehmode \hsize=.6\hsize
\bf \starteffect[normal]\input ward \stopeffect \par
\stopbuffer
\typebuffer \start \getbuffer \stop
\subject{Overprint and knockout}
Another feature that should be used with care is overprint. Normally a raster
image processor will knock out colored areas under colored text or areas on top.
This works well when the printing engine (or press) is able to precisely align
the color plates. If not, you will get artifacts that show up as follows (often
such effects occur in newspapers and cheap magazines):
\definelayer[fake] [width=6cm,height=4cm]
\setlayerframed
  [fake]
```

[preset=lefttop]

```
[frame=off,width=8cm,height=4cm,
   background=color,backgroundcolor=blue,foregroundcolor=white]
  {\definedfont[SerifBold at 6\bodyfontsize]cheap}
\setlayerframed
  [fake]
  [preset=lefttop,offset=1pt]
  [frame=off,width=8cm,height=4cm,
   foregroundcolor=tblack]
  {\definedfont[SerifBold at 6\bodyfontsize]cheap}
\startbaselinecorrection
\tightlayer[fake]
\stopbaselinecorrection
On the one hand we get white spots and depending on how well the ink covers, we
can get darker spots as well. In such cases it's best to overprint the
background, which of course only works as expected when the top color is a well
covering black. Otherwise we probably may have to compensate the color, which in
turn depends on the kind of paper used.
At the document level, you can set the overprint with:
\starttyping
\setupcolors[overprint=yes]
\stoptyping
We show a few examples of local usage: a simple application first (\in {figure}
{a} [fig:overprint]):
\startbuffer[a]
\framed
  [background=color, backgroundcolor=ocyan,
   frame=off,offset=.25cm,strut=no]
  {\bfb\setstrut
   \startoverprint
   \framed
     [background=color, backgroundcolor=omagenta,\\
      foregroundcolor=oyellow,align={lohi,middle},
      frame=off,width=2.5cm,height=2cm]
     {overprint\\\startknockout knockout \stopknockout}%
   \stopoverprint
   \framed
     [background=color,backgroundcolor=omagenta,
      foregroundcolor=oyellow,align={lohi,middle},
      frame=off,width=2.5cm,height=2cm]
     {knockout\\\startoverprint overprint\stopoverprint}}%
\stopbuffer
\typebuffer[a]
We can nest overprint and turn it off as well (\in {figure} {b} [fig:overprint]):
\startbuffer[b]
\startoverprint
\framed
  [background=color,backgroundcolor=ocyan,
   frame=off,offset=.25cm,strut=no]
  {\bfb\setstrut
   \framed
```

```
[background=color, backgroundcolor=omagenta,
      foregroundcolor=oyellow,align={lohi,middle},
      frame=off, width=2.5cm, height=2cm]
     {overprint\\\startknockout knockout\stopknockout}%
   \startknockout
   \framed
     [background=color,backgroundcolor=omagenta,
      foregroundcolor=oyellow,align={lohi,middle},
      frame=off,width=2.5cm,height=2cm]
     {knockout\\\startoverprint overprint\stopoverprint}%
   \stopknockout}%
\stopoverprint
\stopbuffer
\typebuffer[b]
Sometimes the overprint preview in \ACROBAT\ works better when we apply a gray
background (\in {figure} {c} [fig:overprint]). We use rather ugly pure \CMYK\
colors, otherwise the effect is not visible in overprint preview mode.
\startbuffer[c]
\framed
  [background=color,backgroundcolor=ogray,backgroundoffset=.25em,
   frame=off,offset=overlay]
  {\getbuffer[a]}
\stopbuffer
\typebuffer[c]
and (\in {figure} {d} [fig:overprint]):
\startbuffer[d]
\framed
  [background=color,backgroundcolor=ogray,backgroundoffset=.25em,
   frame=off,offset=overlay]
  {\getbuffer[b]}
\stopbuffer
\typebuffer[d]
\startbuffer
\startcombination[2*2]
  {\getbuffer[a]} {a}
  {\getbuffer[c]} {c}
  {\getbuffer[b]} {b}
  {\getbuffer[d]} {d}
\stopcombination
\stopbuffer
\placefigure
  [here] [fig:overprint]
  {Preview overprint and knockout.}
  {\getbuffer}
If we look at examples~b and~d of \in {figure} [fig:overprint]) in \ACROBAT\
overprint preview mode, we will see that the effect depends on where we apply the
overprint settings. As said, these are tricky features and should be used with
care and understanding.
```

\stopdocument

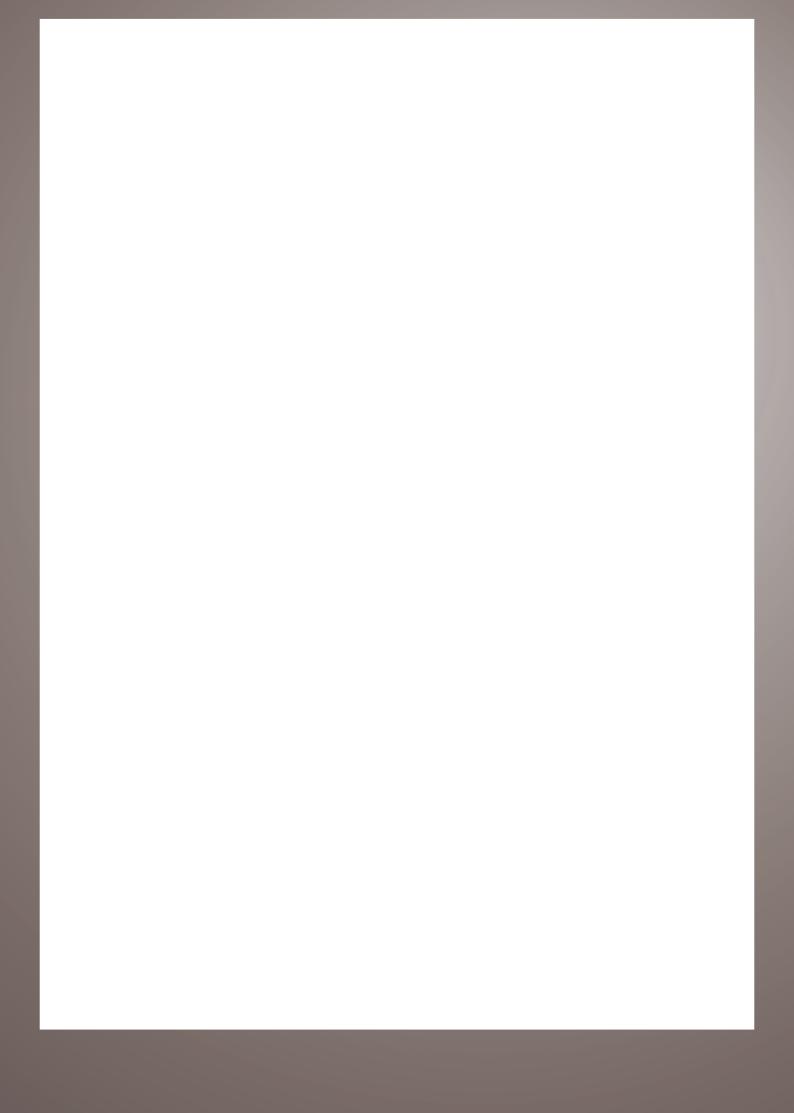